### 使ってみよう

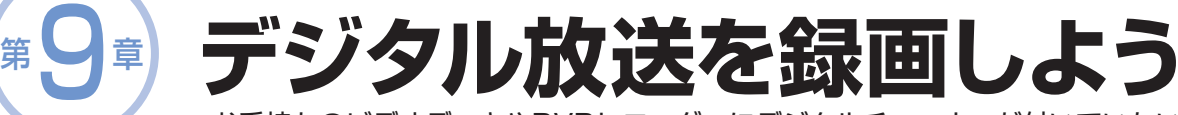

お手持ちのビデオデッキやDVDレコーダーにデジタルチューナーが付いていない場合の、 デジタル放送の録画のしかたをご紹介します。 この録画のしかたでは、ハイビジョン映像を標準画質で出力します。

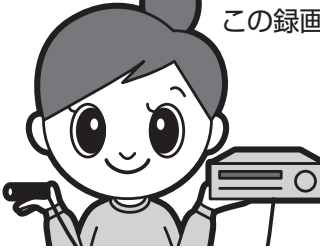

**デジタル放送をハイビジョン画質で録画したい場合**

ハイビジョンの画質は、本機の i.LINK 端子からのみ出力されますので、 • i.LINK 端子の付いている録画機器が必要になります。

i.LINK端子を使った録画について    **61**~**65**・**109**ページ

## **録画のための基本的なつなぎかたと準備について**

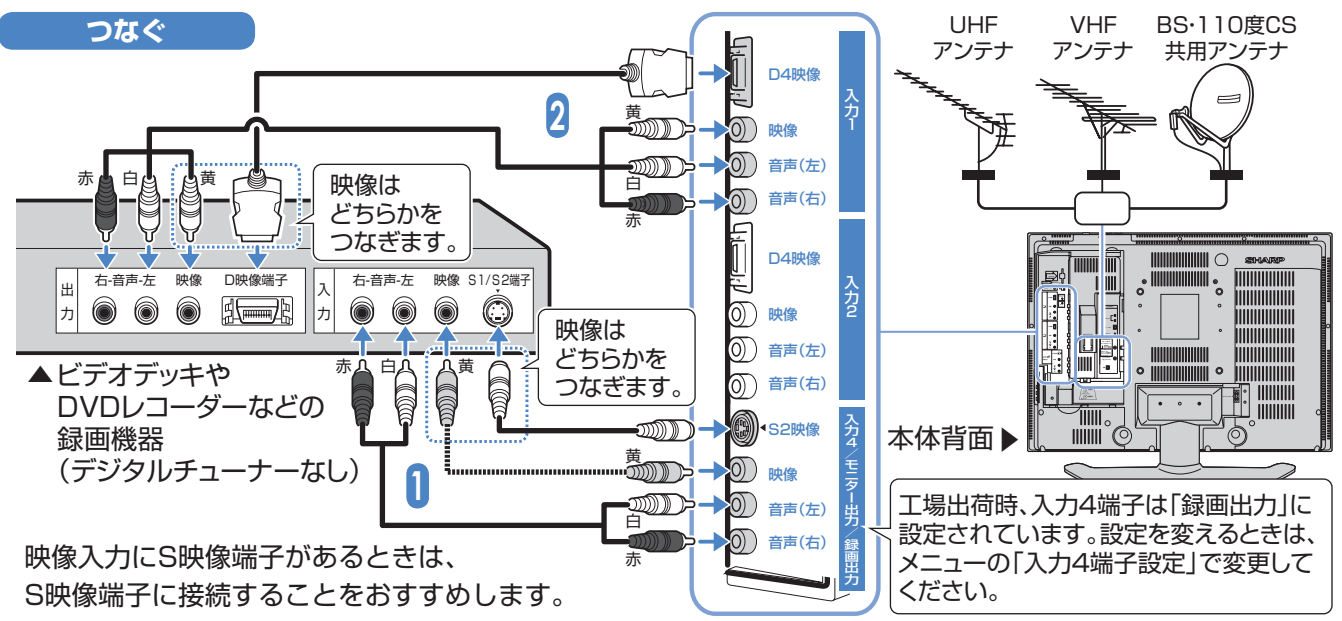

#### **録画の準備操作**

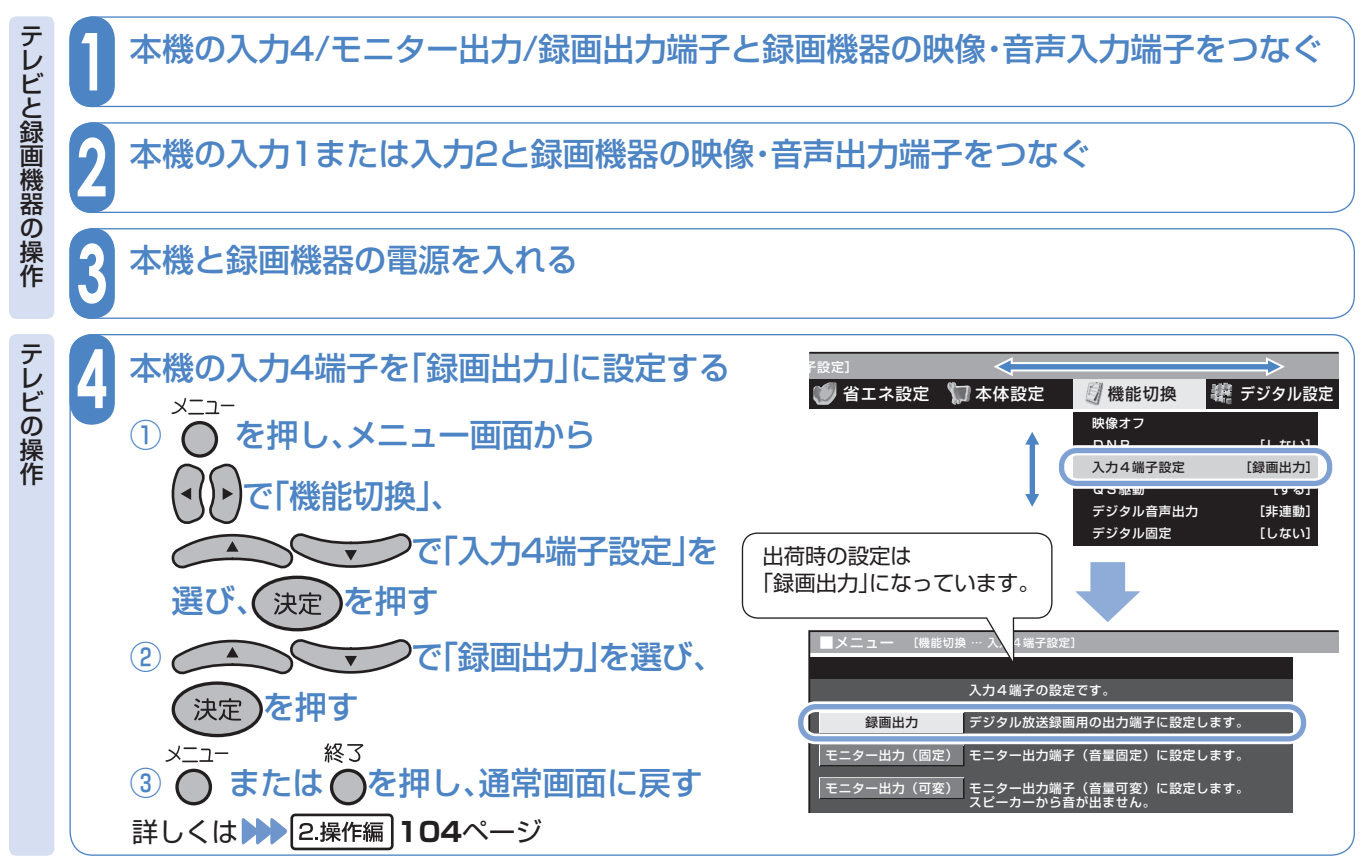

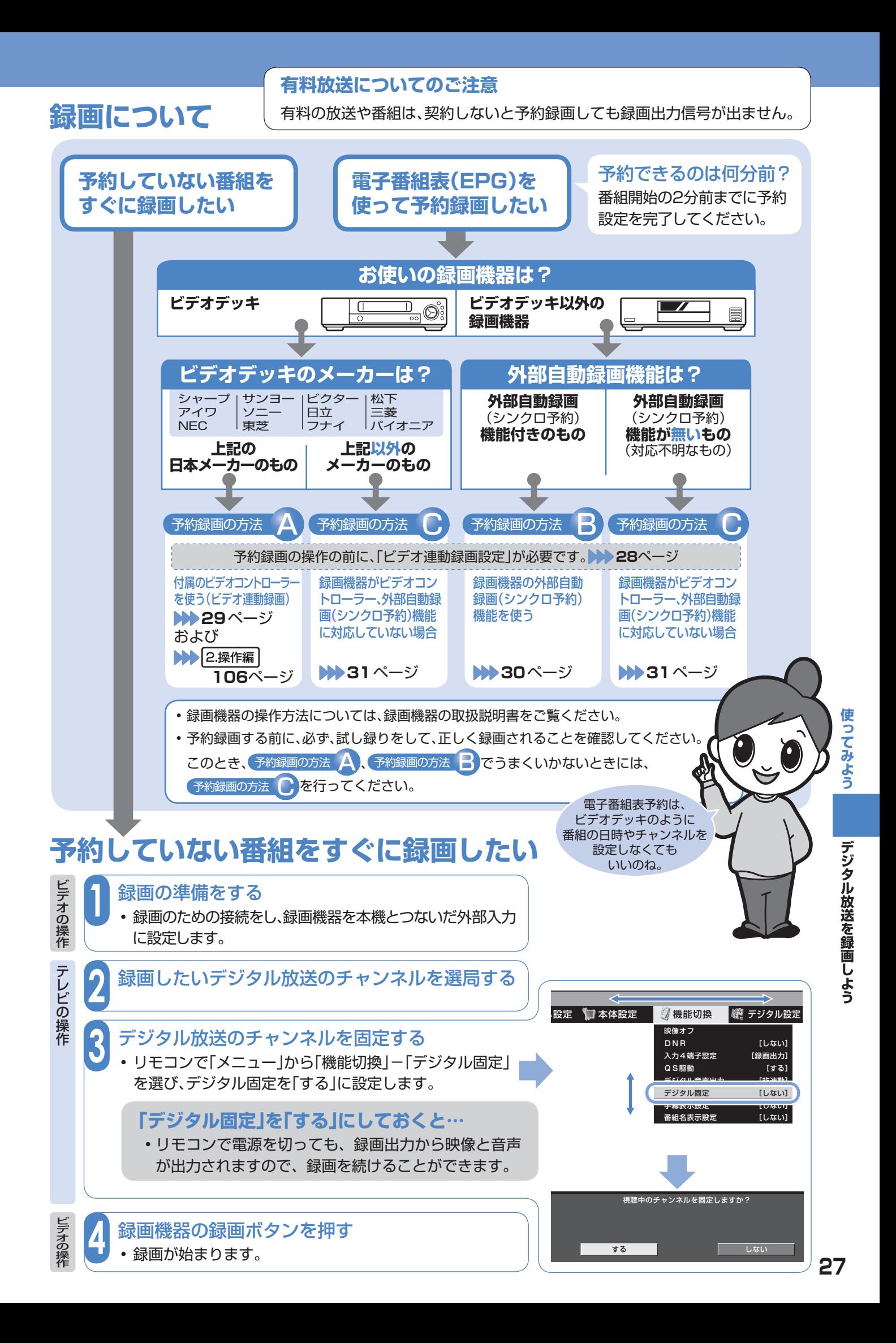

## 使ってみよう

# **デジタル放送を予約録画したいとき**

**予約録画の操作の前に、「ビデオ連動録画設定」をしてください**

- ビデオ連動録画で予約録画するときは、付属のビデオコントローラーを使います。 •
- •付属のビデオコントローラーでビデオデッキをコントロールする信号(録画開始・ 終了)を、「ビデオ連動録画設定」で設定します。
- ビデオ連動録画設定が必要なのは初回のみで、次に予約するときは、必要ありません。 •

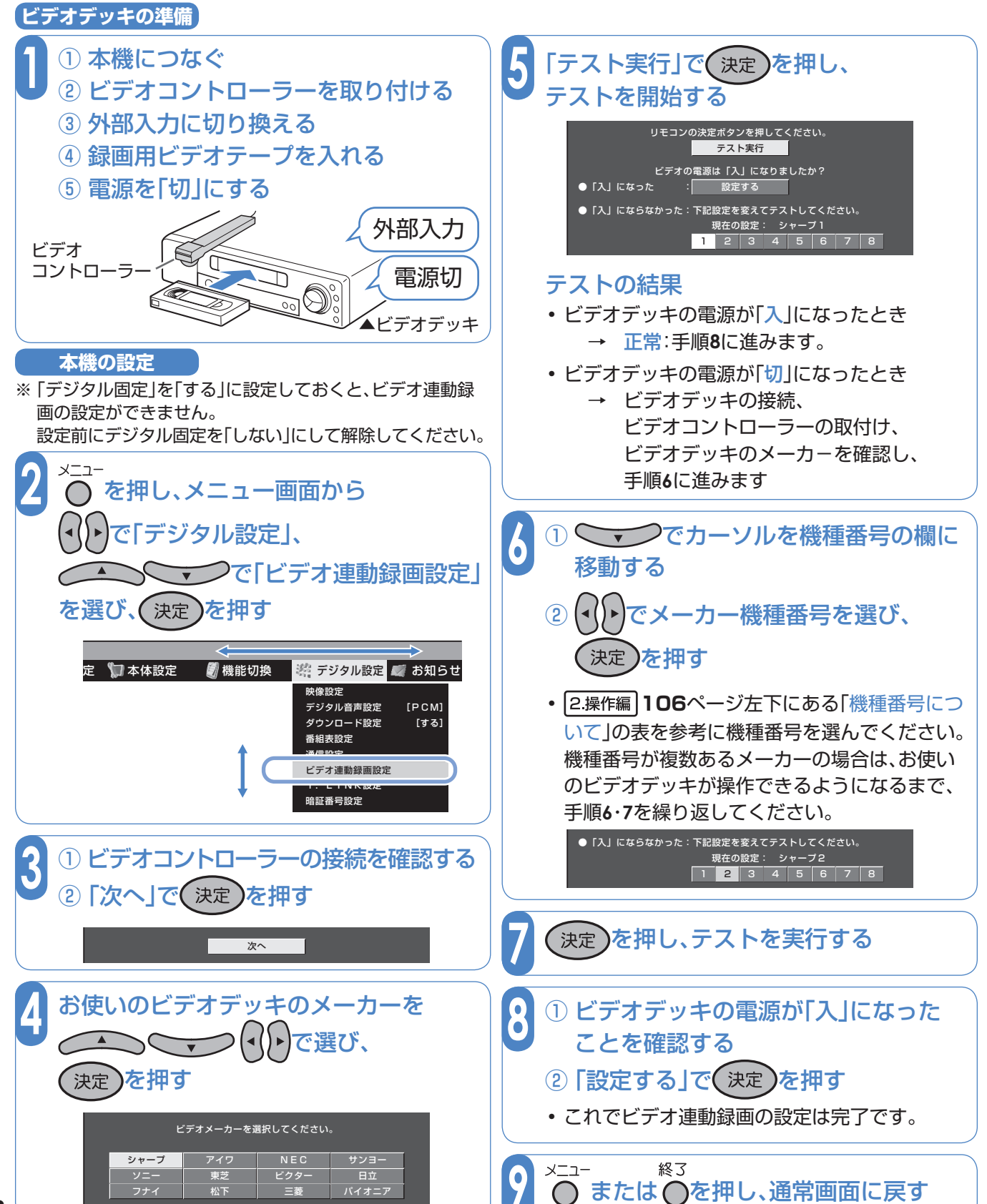

録画機器の操作方法については、録画機器の取扱説明書をご覧ください。 •

予約録画をする前に、必ず試し録りをしてください。 •

予約録画の方法

**付属のビデオコントローラーを使う(ビデオ連動録画)**

付属のビデオコントローラーを使うと、本機の電子番組表で予約したデジタル放送の番組をビデオデッキに録画することが できます。この場合、ビデオデッキ側の予約設定は必要ありませんが、録画可能なテープなどの基本的な準備をしてください。

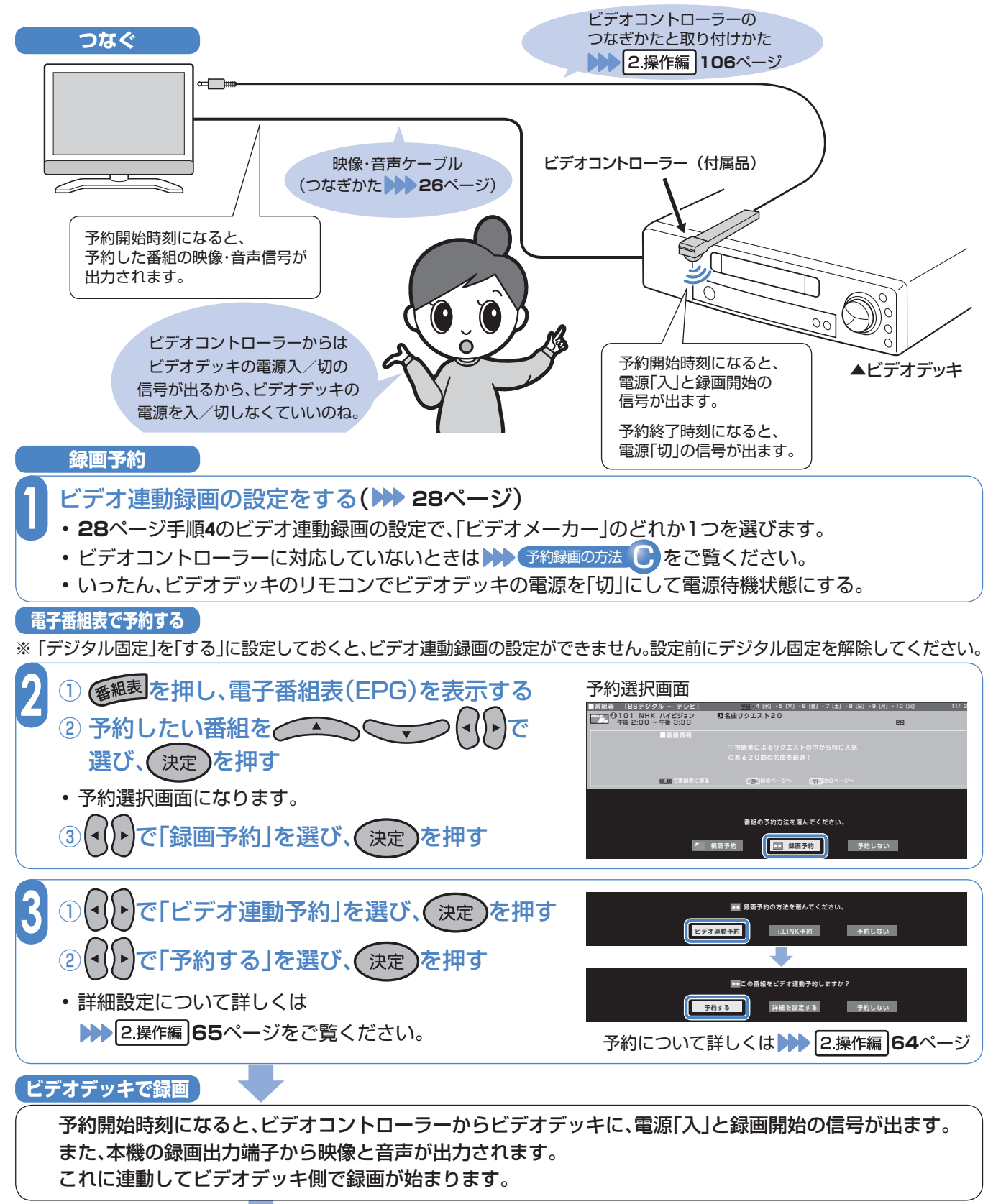

#### **録画終了**

予約終了時刻になると、ビデオコントローラーからビデオデッキに、電源「切」の信号が出ます。 これに連動してビデオデッキの電源が切れます。

デジタル放送を録画しよう

**デジタル放送を録画しよう使ってみよう**

使ってみよう

## 使ってみよう

• 録画機器の操作方法については、録画機器の取扱説明書をご覧ください。 • 予約録画をする前に、必ず試し録りをしてください。

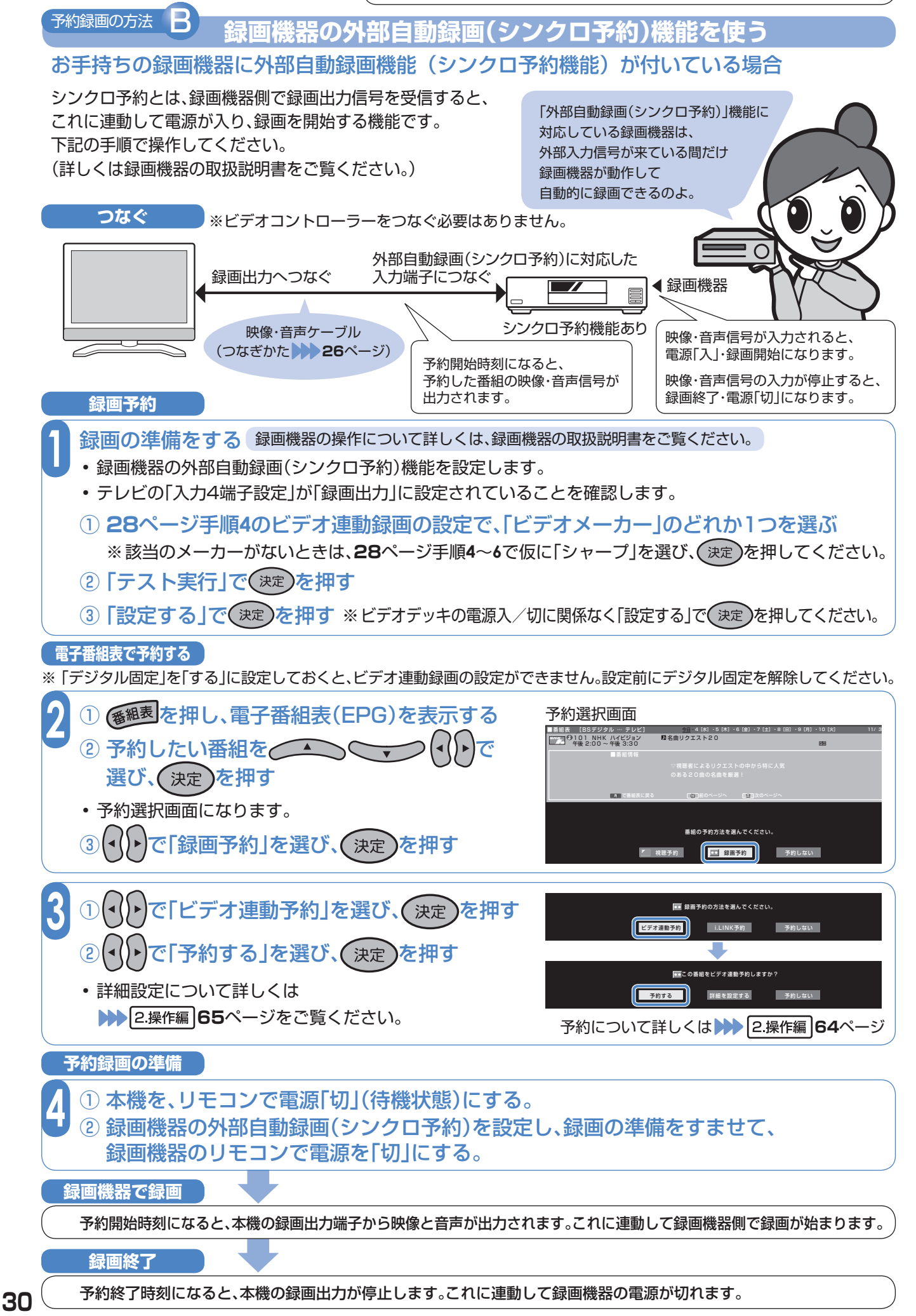

• 録画機器の操作方法については、録画機器の取扱説明書をご覧ください。 • 予約録画をする前に、必ず試し録りをしてください。

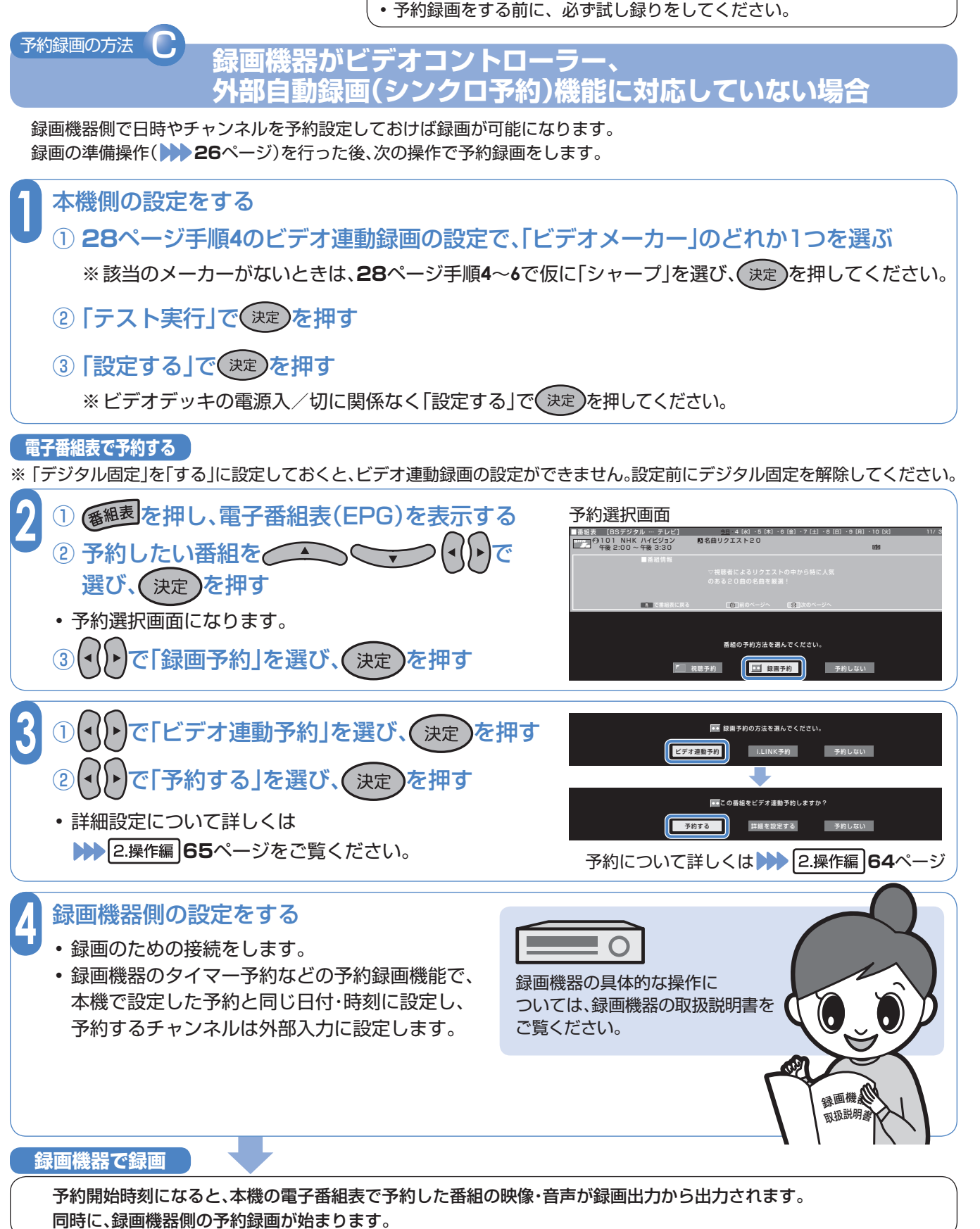

デジタル放送を録画しよう